# **Mon Hibou - Exercice de synthèse**

#### **Notions utiles :**

- Tracer avec l'outil plume
- Utiliser les formes prédéfinies
- Utiliser la symétrie
- Appliquer les couleurs
- Utiliser l'outil texte

## 1 – **Fond et contour**

Ne pas mettre de fond et choisir un contour qui contraste, vert fluo par exemple.

Mettre votre modèle en fond pour qu'il serve de guide.

## 2 – **Tracer le contour du carré noir**.

Dans la fenêtre des calques :

- Verrouiller le calque qui contient le modèle
- Créer un nouveau calque afin de séparer le fond du dessin.
- Tracer le grand carré.

3 – Tracer la moitié du **Hibou Commencer par la tête**, partir du centre haut et suivre le contour gauche jusqu'au centre bas. Les yeux sont trois cercles concentriques. Le bec est un triangle. **Copier-coller** Tous les éléments en une seule fois = Ctrl C puis Ctrl V. Choisir Transformation (Transform), puis miroir (Reflect), cliquer OK. Replacer les éléments. Mettre la couleur sur chaque moitié. Supprimer les contours.

#### 4 – **Le texte**

Police Arial Écrire, ajuster, placer et mettre la couleur.

## 5 – **Les lignes**

Outil Trait Tracer, ajuster, placer et mettre la couleur.

## 7 - **Sauvegarder** votre fichier de travail (AI ou PDF)

8 – **Exporter** votre travail en JPEG.

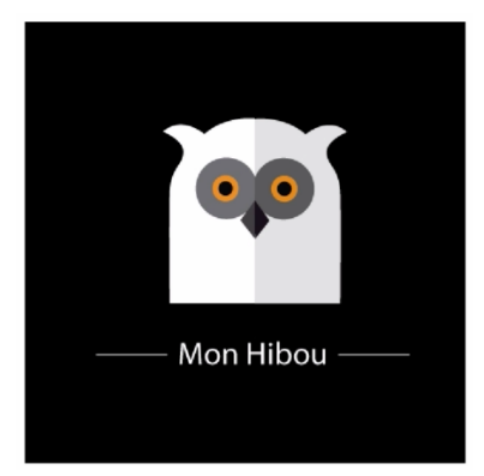